## Becky! Ver.2 (設定済み内容確認)

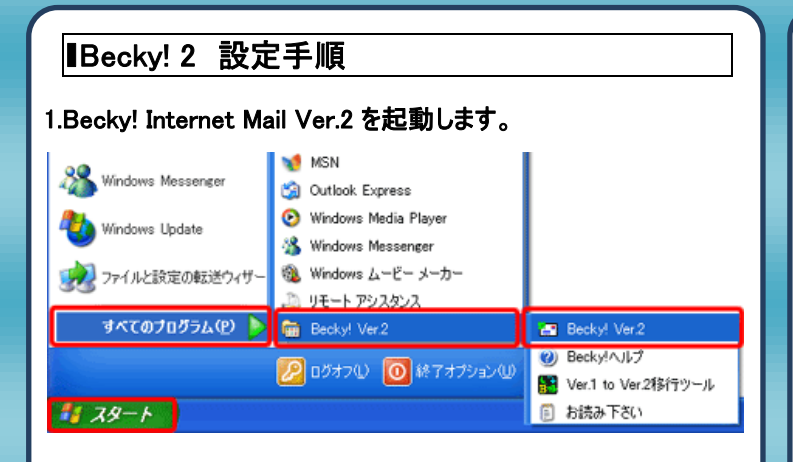

## 2.メニューバーの[ツール]より、[メールボックスの設定]をクリックしま す。

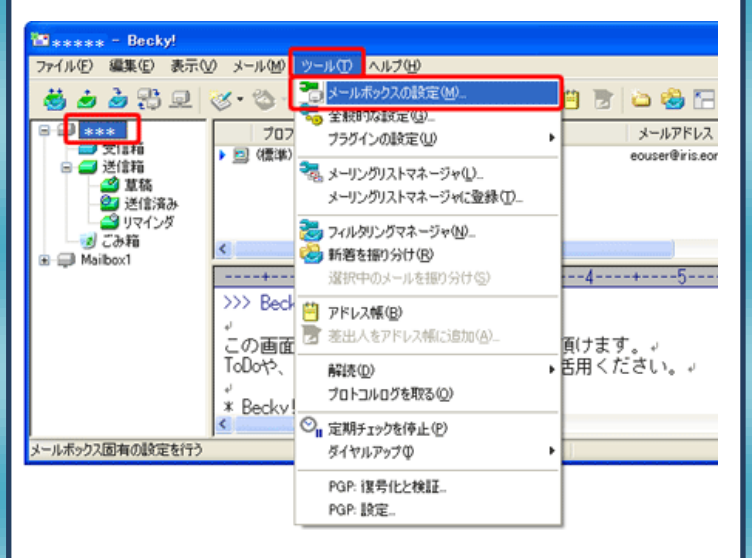

## 3.設定画面が表示されますので、[基本設定]タブの下記項目をご 確認ください。

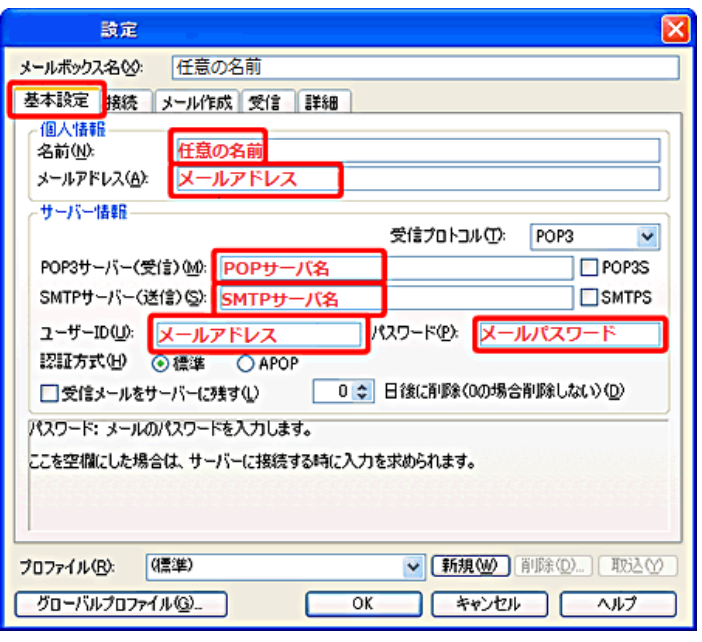

## 4. [詳細] タブをクリックします。[SMTP 認証]のチェックボックスにチェ ックを入れ、下記のように設定を入力をします。入力が終了した ら[OK]をクリックします。

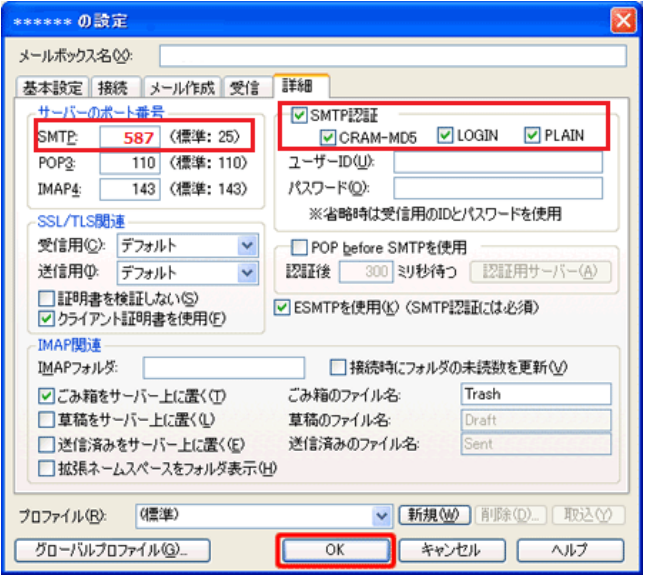

5.設定確認後、[OK]をクリックし設定完了致しましす。

発行元:株式会社イージェーワークス 発効日:2012年8 月6 日 rev1 本マニュアルに記載されている内容の著作権は、 原則として株式会社イージェーワークスに帰属します。 著作権法により、当社に無断で転用、複製等することを禁じます。